## **GOTSOCCER ROSTER MANAGEMENT**

Cal North teams are issued an Official Cal North Roster and player passes to be used for all Cal North events including Cups and CCSL.

CCSL prints Game Card rosters from your GotSoccer team account roster which must match your Official Cal North Roster, including Player Name, DOB and CalNorth ID#.

# **Only players listed on your Official Roster may be listed on your CCSL game card.** Please check your Gotsoccer roster to ensure existing players have their new ID# in their player profile.

### **Updating Your GotSoccer Roster**

- 1. To update your team roster in your Gotsoccer team account, login and click on Roster. This brings up your Primary Player list.
- 2. To add a player, click on 'Add New Player' and complete the required information Name, gender, birth date, address and email address. **In addition CCSL requires the player's**

**CalNorth ID# to be listed in the ID# box.** Click on Save and the player is added to the team's Primary Player roster

- a. Note that teams may choose to use the coach's email or a 'fake email' address and minimal address information.
- 3. To Edit a player's information click on their name. Edit any information and click on 'Update' to save the changes
- 4. To Delete a player from your roster, click on their name. Click on "remove player" to delete them from your primary roster.
- 5. All players playing in CCSL must have their **CalNorth ID in the ID# box**.
- 6. Some teams have an extended Primary Player List and participate in events using subsets of it called Event Rosters. If you do not do this, then you are done. All players on your Primary player roster will print on your CCSL Game Card

#### **Event Roster Management**

Some teams have an extended Primary Player List and participate in Gotoccer tournaments or other events using subsets of it. Since CCSL prints the roster on the game cards, it is very important to limit this printout to the players who are actually listed on the team's current Goldenrod and are eligible to participate.

You may also want to manage your CCSL Event Roster if you have more players on your Official roster than are allowed on your Match Day Roster.

#### **Creating your CCSL Event Roster**

- 1. All players must be included in your Primary Player list.
- 2. To create a CCSL specific roster that matches your Official Cal North Roster, and excludes some players on your Primary player list, use the "View by Event;" pull down to bring up your CCSL event
- 3. Click on the "Generate Roster" button to create a CCSL specific roster.
	- a. This will create a roster for this event that can be edited
- 4. Click on "Release" to remove any players that are on your Primary Player list, but are not on your Official Cal North Roster or will not be included on a given Match Day Roster.
- 5. Print a sample Game Card from a CCSL game to ensure your editing is correct
	- a. Click on the Game Number of one of the matches listed on this page
- 6. If you are using an event specific roster, when you add a new player to your Primary Player list, you will have to go to your event roster and add them to that event as well.
- 7. You can add or remove players each week from your event roster as long as all players are on your primary roster and on your Official Cal North Roster.

#### **Cal North Roster maximums**

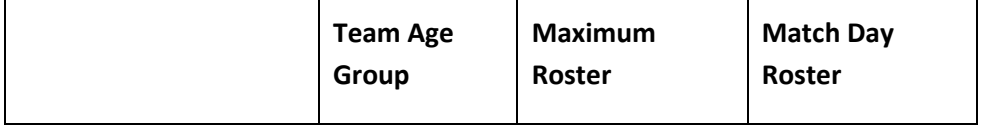

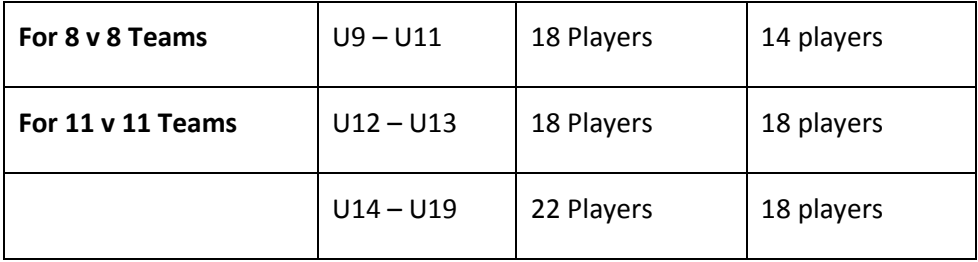